**股识吧 gupiaozhishiba.com**

**么总是默认的-股识吧**

 $\alpha$  and  $\alpha$  m

 $alt+z$ 

 $\sim$ 

e **iphone** 

**海通通达信自选股版面如何调整.海通大智慧的自选股怎**

楼主您好 进入空间——个人中心——自定义——版面设置——标准。

- 1 iPhone ( " / " " "  $)$
- 2 iTunes USB USB 时,按下设备的"主屏幕"按钮。
- 再看到"连接itunes"屏幕时,释放"主屏幕"按钮。
- 3 iTunes "itunes"
- 的iPhone.必须恢复此iPhone,然后再配合itunes使用它。
- "  $i$ Phone

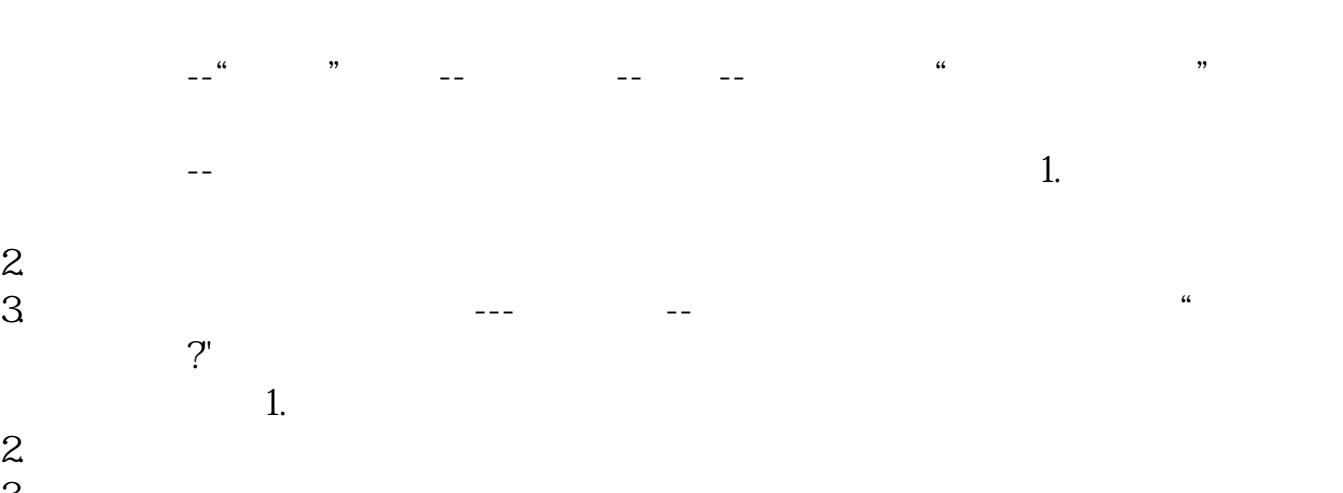

 $3 \times 10^{-10}$ 三、大智慧--点击股票界面上面的工具,里面有很多项目,其中就有自动换页,点

 $2/4$ 

 $400$  $\frac{1}{\sqrt{2}}$  $\overline{c}$  $\overline{3}$  $\frac{4}{5}$  $5$ 

找到安装路径里的dzhcfg etwrkic.bk2文件,"netwrkic.bk2"包含了全部自选板块。

netwrkic.bk2

[下载:海通通达信自选股版面如何调整.pdf](/neirong/TCPDF/examples/output.php?c=/author/41128149.html&n=海通通达信自选股版面如何调整.pdf) <u>《股票一般编红多人》</u> [《股票停止交易多久》](/author/8736.html) <u>《股票》(股票数分为分类的)。</u> [下载:海通通达信自选股版面如何调整.doc](/neirong/TCPDF/examples/output.php?c=/author/41128149.html&n=海通通达信自选股版面如何调整.doc) [更多关于《海通通达信自选股版面如何调整》的文档...](https://www.baidu.com/s?wd=%E6%B5%B7%E9%80%9A%E9%80%9A%E8%BE%BE%E4%BF%A1%E8%87%AA%E9%80%89%E8%82%A1%E7%89%88%E9%9D%A2%E5%A6%82%E4%BD%95%E8%B0%83%E6%95%B4) <https://www.gupiaozhishiba.com/author/41128149.html>